# CyM - CC Portal

# User Management Work Flow – User guide

| Option Description                 | Option Title      | Functionality                                                               |  |  |
|------------------------------------|-------------------|-----------------------------------------------------------------------------|--|--|
| Administrator Status Maintenance   | EUSERS TATUS      | Blocking the User                                                           |  |  |
|                                    |                   | Activating the User                                                         |  |  |
|                                    |                   | Deregistering the User                                                      |  |  |
| User Status Maintenance            | ECUS TUSERS TATUS | Blocking the User                                                           |  |  |
|                                    |                   | Activating the User                                                         |  |  |
|                                    |                   | Deregistering the User                                                      |  |  |
| Administrator Front Office Access  | EUSRFOONB         | Assign Front Office (Initiator / Authorizer) Role to Back Office Admin User |  |  |
| Customer User Administrator Access | ECUSTUSRBOONB     | Assign Back Office (Admin / Operation) Roles to Front Office User           |  |  |
| Administrator Registration         | MUSERNEW          | Transferring Back Office User from one office to other office               |  |  |
| User Registration New              | MCUSTUSERNEW      | Transferring Front Office User from one office to other office              |  |  |

### Highlights

Blocking the Active User & Activating the Blocked User can be done any time.

Once the User got Deregistered, we can't activate the same again.

Front Office Access for the Back Office User & Administrator Access for the Front Office User can be done within the Entity only.

User Transfer is possible within the Bank, but across the country.

# Back Office User Blocking & Unblocking Work Flow

| ारतीय रिज़र्व बैंक<br>RESERVE BANK OF INDIA |                        | Operation Maker (OPERMAKER) Office: Ahmedabad Regional Office (1) Server Date: 03/07/2019 14:39:45 Current Login: 03/07/2019 14:39:45 Last Login Details: 03/07/2019 14:38:56 |                                                        |                                  |
|---------------------------------------------|------------------------|----------------------------------------------------------------------------------------------------|--------------------------------------------------------|----------------------------------|
| Home Notifications                          |                        |                                                                                                    | Operation Maker (OPERM)                                | Change Password Loquul           |
|                                             | News and Announcements |                                                                                                    | Login with Back Office Admin Maker, key in the program | Smart Navigation                 |
|                                             |                        | name (EUSERSTATUS) in Smart Navigation (or) Select<br>the option "Administrator Status Maintenance" from<br>menu                                                              | euserstatus                                            |                                  |
|                                             |                        |                                                                                                    |                                                        | Administrator Status Maintenance |
|                                             |                        |                                                                                                    |                                                        |                                  |

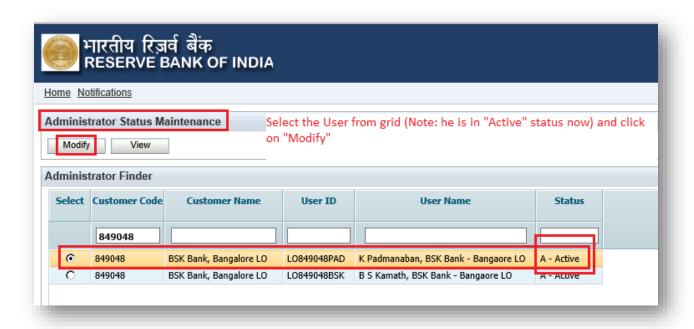

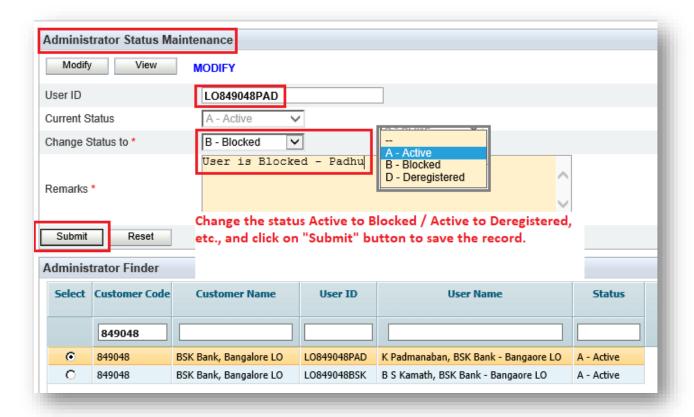

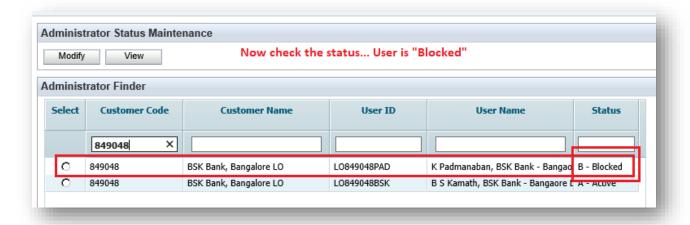

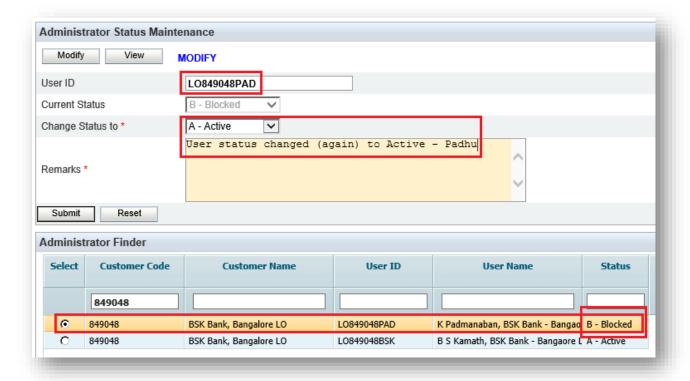

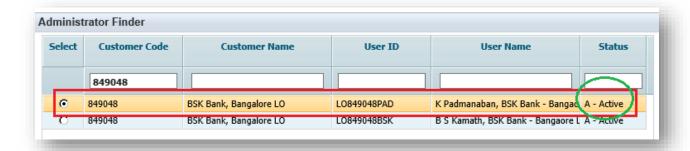

# Front Office User Blocking & Unblocking Work Flow

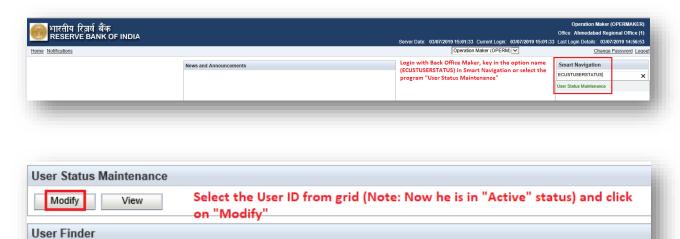

**Customer Code** 

**Customer Name** 

BSK Bank, Madurai CC

BSK Bank, Madurai CC

Status

A - Active

A - Active

**User Name** 

K Padmanaban, BSK Bank - Maduri 800444

B S Kamath, BSK Bank - Madurai CC 800444

Select

0

**User ID** 

CC800444

CC800444PAD

CC800444BSK

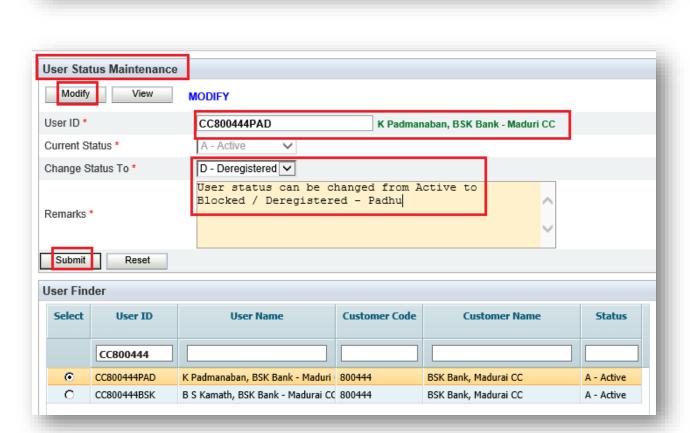

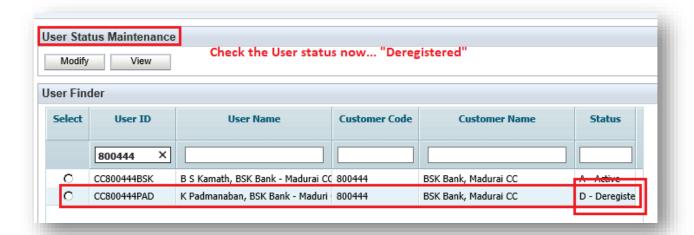

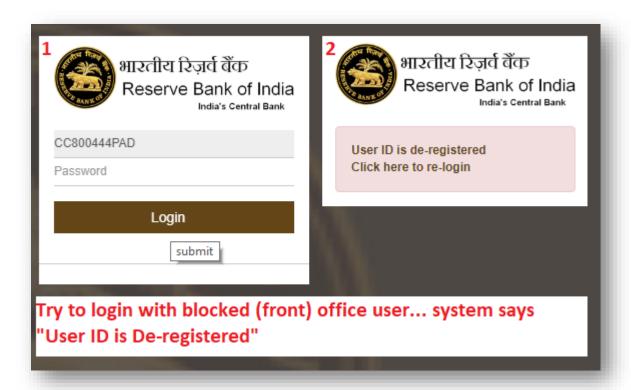

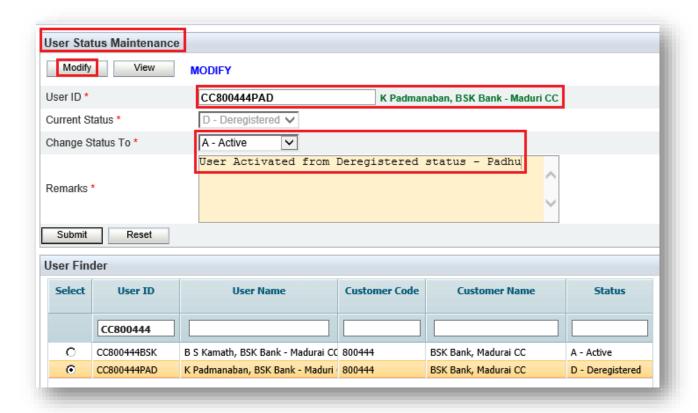

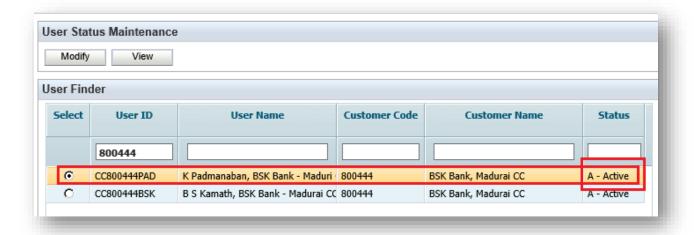

Note: In live De-registered User can't be activated again.

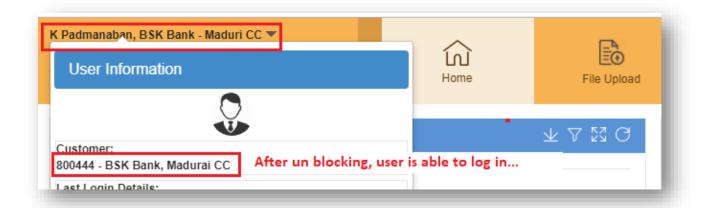

## Back Office (Admin) User Role Change to Front Office Work Flow

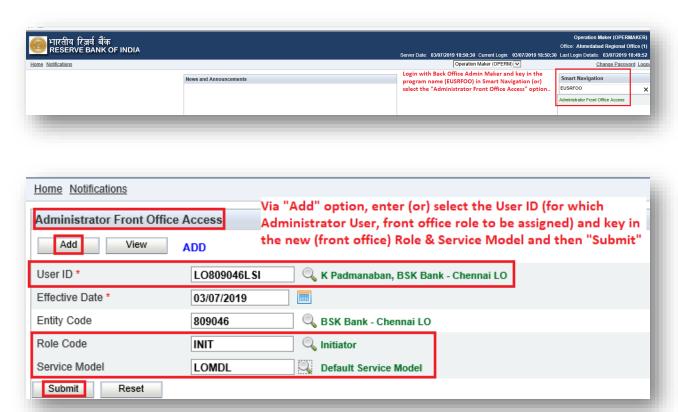

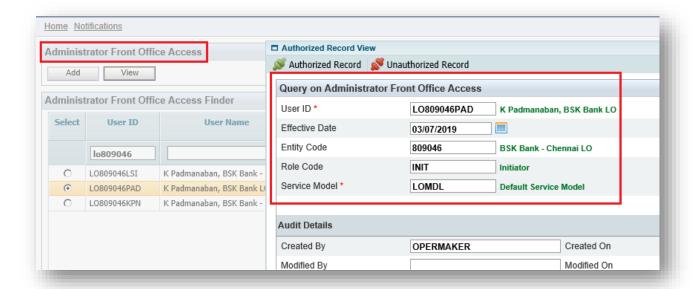

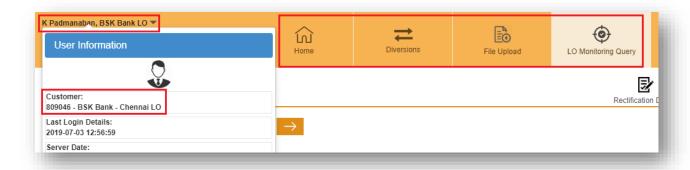

### Front Office User Role Change to Back Office Work Flow

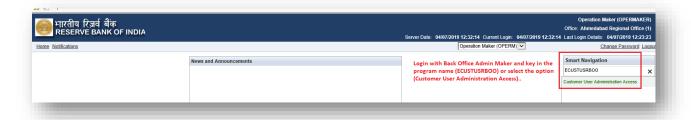

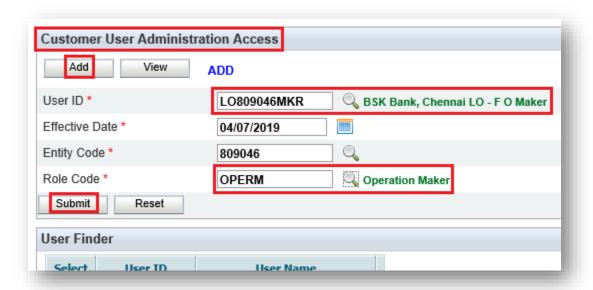

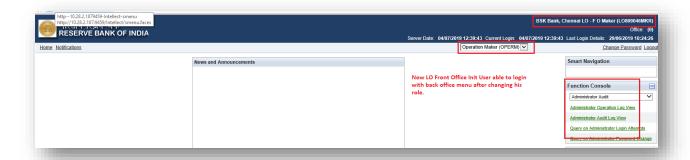

### **Back Office User Transfer Work Flow**

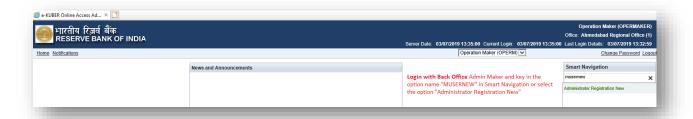

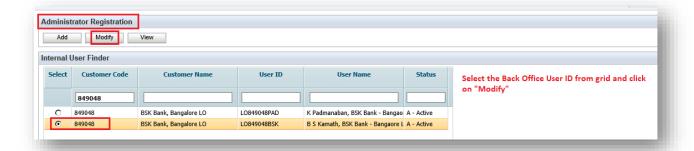

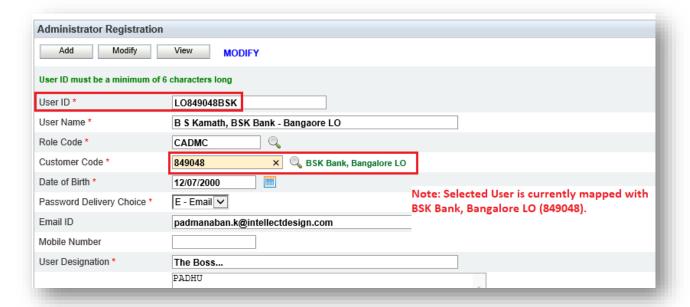

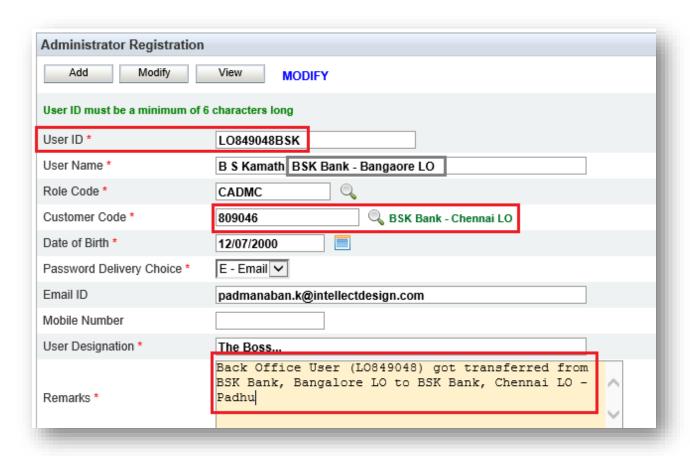

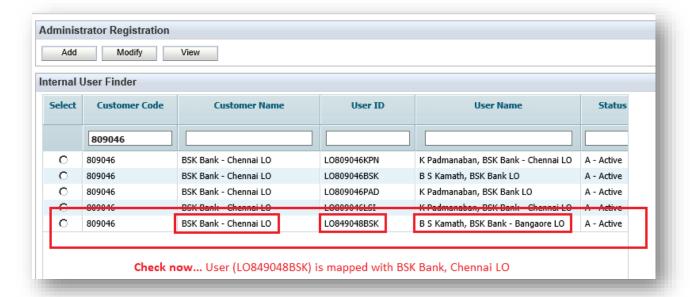

#### Front Office User Transfer Work Flow

**Functionality:** Front Office User can transfer from one entity to another entity. I.e., from LO to LO / LO to CC / CC to CC / CC to LO.

#### Validations:

- > Transfer can be done within the bank only
- User ID can't be changed

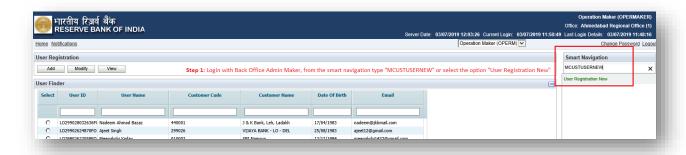

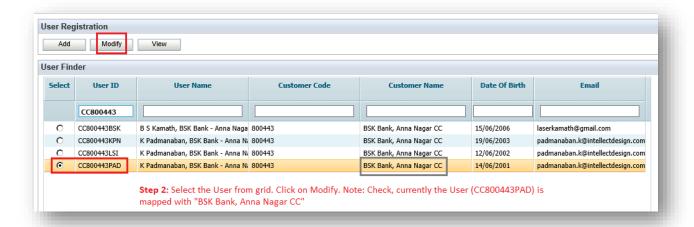

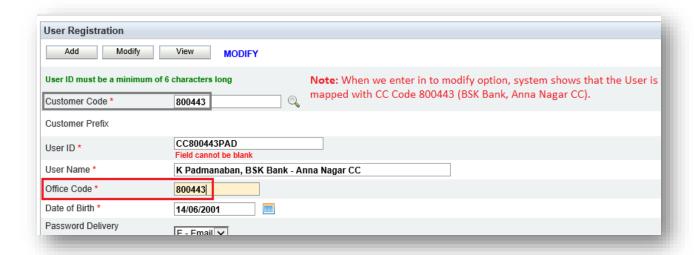

Now change the User Office Code and submit.

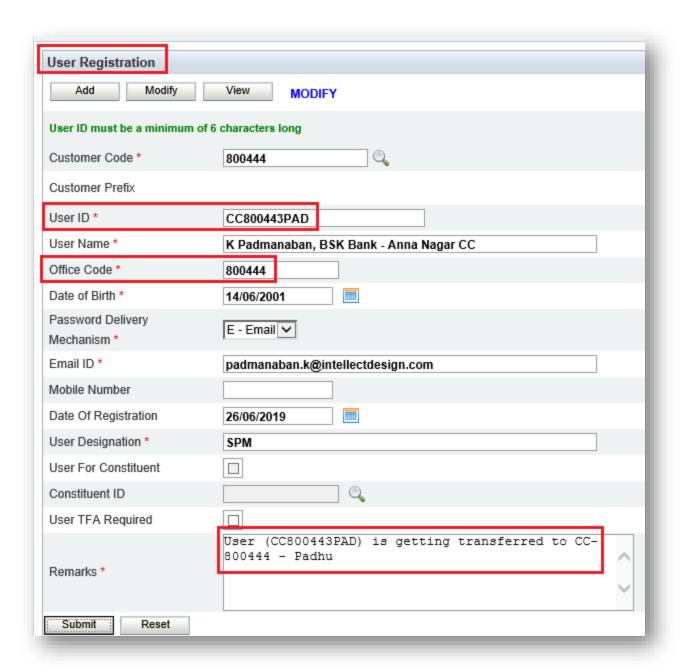

Authorize the above User Transfer....

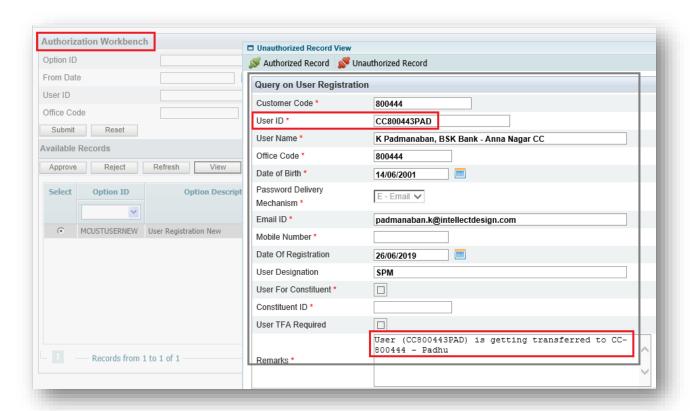

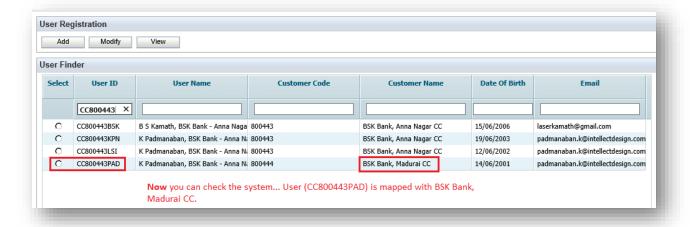

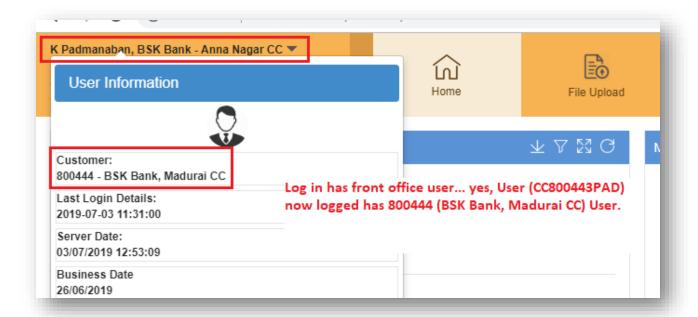